# Active Super Shop Management System

Complete management software for Online Super shop

Developer manual

copyright 2015 Activeitzone. All rights reserved. http://www.activeitzone.com

# **Index of Contents**

- ✓ Installation
- ✓ Source Code Structure

### INSTALLATION

- > Upload the downloaded zip file to your server in the public\_html directory.
- > Extract the zip file
- > Create a new database from your server MySQL.
- > Create user to the database and link the database to the user.
- ➤ Go to the URL of the unzipped folder.
- > Make sure the required files are permitted writeable in the folder you put thrm.
- Fill up these Installation form with your database hostname, database, username, database password, database name respectively which you have created in the previous step.
- > Provide your default admin credentials in the form.

| Z |                                                                                                    |  |
|---|----------------------------------------------------------------------------------------------------|--|
|   |                                                                                                    |  |
|   | Required* - application/config/database.php to be writtable  Image: Config: Config: Confi |  |
|   | Required+ - application/config/installation.php to be writtable                                                                                                    |  |
|   | K Previous Next N                                                                                                    |  |
| - |                                                                                                    |  |

## SOURCE CODE STRUCTURE

The application is developed on CodeIgniter framework and completely follows MVC. The details of this framework can be found in <u>http://www.codeigniter.com/</u>

#### The root directory contains:-

- > **<u>application</u>**: contains the core files of the application
- > template: contains all css styles and javascript files
- system: contains all the configurations and library files of the framework
- ➤ <u>uploads</u>:
  - ✓ **product image**: contains the product images uploaded by admin
  - ✓ **banner** image: contains the uploaded images of banners
  - ✓ **brand image:** contains the images of brands
  - ✓ **logo image**: contains the images of logos
  - ✓ **<u>slider image</u>**: contains the images of sliders
  - ✓ **user image**: contains the images of users
- index.php: this file on loading calls all the CodeIgniter functions application
  - .... 
    • application
    • ....
    • Documentation
    • ....
    • system
    • ....
    • template
    • ....
    • uploads
    • .....
    index.php

In the application folder:

- > **<u>config</u>**:contains the configuration files of the application
- ➤ controllers:
  - **o admin.php:** All the functions related to product, category, subcategory, brand, sale slider, language are here in this controller. Whole of the admin panel is controlled from here.
  - **o vendor.php:** All the functions related to product, sale, packages are here in this controller. Whole of the vendor panel is controlled from here.
  - o **home.php:** All the function that controls the homepage are here in this controller function.
  - o **install.php:** The functions to install the application is here in this controller

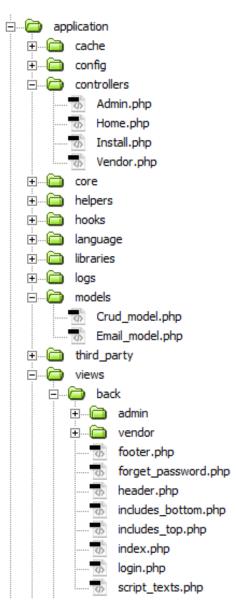

#### ≻ <u>helpers</u>

- ➤ <u>libraries</u>
- ➤ models:
  - o **crud\_model.php**:contains the basic functions for create, retrieve, update and delete which works in association of controllers or views.
  - o **email\_model.php**:contains the functions that send email on different events.

#### ≻ <u>views:</u>

o <u>back</u>

- ✓ **<u>admin</u>**: contains all the view files of admin panel
- ✓ **vendor**: contains all the view files of vendor panel
- ✓ footer.php
- ✓ forgot\_password.php
- ✓ header.php
- includes\_bottom.php:contains links to javascript, jquery & library files
- ✓ includes\_top.php:contains links to css files
- ✓ index.php
- ✓ login.php:the login page

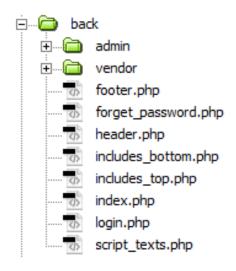

- o front:
  - ✓ footer.php
  - ✓ forgot\_password.php
  - ✓ header.php

- includes\_bottom.php:contains links to javascript, jquery & library files
- ✓ includes\_top.php:contains links to css files
- ✓ index.php
- ✓ login.php:the login page
- ✓ **logup.php**:the signup page
- ✓ profile.php:the profile page
- ✓ **home.php**:the Homepage
- ✓ product\_view.php
- ✓ featured\_list.php
- ✓ listed.php
- ✓ preloader.php
- ✓ added\_list.php
- ✓ script\_texts.php
- ✓ cart.php

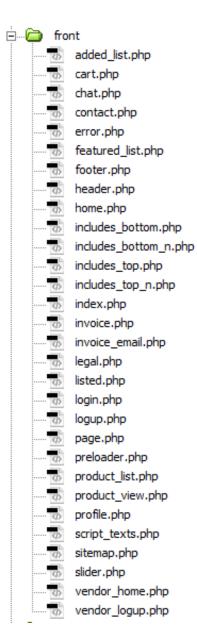

#### \*Changing the frontend CSS and JS:

If you want to make changes in the CSS and JS files of the homepage, please follow the procedure:

- 1. Go to view/front/index.php
- 2. Find a variable '\$css\_development' in the top. Make it TRUE.
- 3. After changes are made, turn:
  - \$css\_development = FALSE;

And

\$rebuild = TRUE;

- 4. Reload the homepage in the browser, it'll take some time to rebuild minified CSS and JS.
- 5. Again turn:

\$rebuild = FALSE;